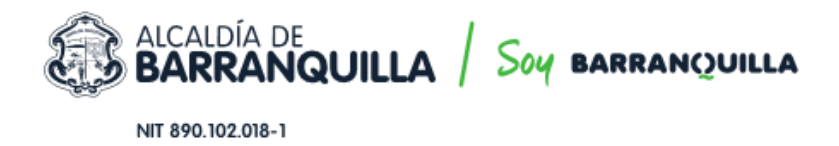

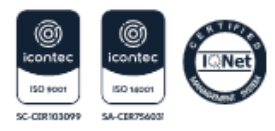

## PASO A PASO PARA RADICAR SOLICITUD DE APLICACIÓN DE TÍTULOS DE DEPÓSITO JUDICIAL

Para efectos de radicar la solicitud de aplicación de títulos de depósito judicial a través de la plataforma web, es necesario que adelante el trámite, siguiendo los siguientes pasos:

- 1. Puede ingresar directamente a este <http://gestdoc.barranquilla.gov.co:83/RadicacionSolicitudes/> o ingresar a la página de la Secretaria Distrital de Tránsito y Seguridad Vial de Barranquilla por medio del enlace [https://www.barranquilla.gov.co/transito,](https://www.barranquilla.gov.co/transito) clic en la opción "[Atención al ciudadano](https://www.barranquilla.gov.co/atencion-al-ciudadano)", dar clic en el botón "Ventanilla única virtual" y dar clic en el botón "Interponer una Petición, Queja, Reclamo, Solicitud o Denuncia".
	- ✓ Diligenciar los datos del solicitante.
	- ✓ Diligenciar los datos de la solicitud:
		- a) En el campo "asunto" debe ingresar el texto "Aplicación de títulos de depósito judicial-Secretaría de Tránsito"
		- b) En el campo "medio de respuesta" seleccionar la opción "Email".
		- c) En el campo "tipo" seleccionar "Tramites y servicios"
		- d) En el campo "Resumen" describir la solicitud, en la cual debe indicar si la aplicación de títulos corresponde a tasa de derechos de tránsito o multas de tránsito.
	- ✓ En el campo "documentos a presentar" adjuntar en "seleccionar archivo" los archivos en formato pdf que corresponden a cada uno de los siguientes documentos que debe aportar:
		- a) Fotocopia de cédula de ciudadanía
		- b) Diligenciar el formato de "Solicitud de Aplicación de Títulos de Depósito Judicial"
		- c) Poder Debidamente Autenticado: Solo aplica cuando el titular del derecho le confía la gestión de realizar el trámite a un tercero.
- 2. Al correo electrónico suministrado por el ciudadano en el formulario llegará la constancia de radicación de la solicitud indicándole el número de la radicación y la contraseña web con el cual podrá consultar el estado de su solicitud y descargar la respuesta cuando esta se encuentre disponible. Siguiendo los siguientes pasos:
	- a) Ingresar la página web de la Alcaldí[a www.barranquilla.gov.co](http://www.barranquilla.gov.co/) , seleccionar la opción "[Atención al ciudadano](https://www.barranquilla.gov.co/atencion-al-ciudadano)" que se encuentra en la parte superior derecha.
	- b) Seleccionar 'Ventanilla única virtual'
	- c) Seleccionar "Seguimiento a PQRDS (SIGOB)"
	- d) Digitar el número de radicado y la contraseña, dar clic en el botón consultar
	- e) Revisar el estado de la solicitud
	- f) Si la solicitud está en estado respondida, dar clic en la pestaña RESPUESTAS y dar clic en descargar.

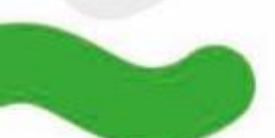

## **SECRETARÍA DE TRÁNSITO Y SEGURIDAD VIAL**

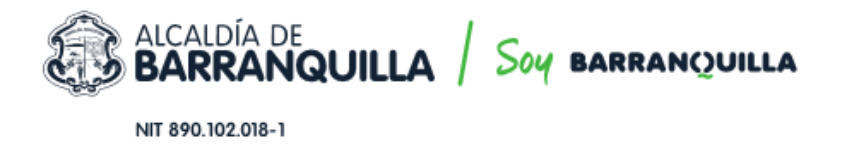

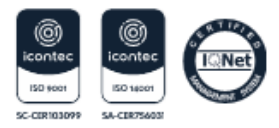

3. Luego de radicada la solicitud en aproximadamente cincuenta (50) días hábiles, recibirá un correo electrónico con la respuesta a su solicitud, en la cuenta de correo indicada al momento de la radicación.

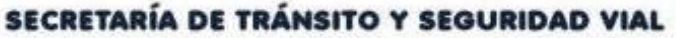

Sede Administrativa: Cra 54 #74- 127 - Sede Americano: Cra 38 #74- 109 - Sede Los Ángeles: Cra 43 #35- 38, local 65<br>1 Sede Localidad Metropolitana: Cli 49 #88 sur-15 - Sede Prodo: Cra 59 #76-59 - Sede Plaza Del Parque: Cli